## Navigate to appropriate term TO SEE WHAT COURSE(S) OR SECTION(S) ARE PLANNED/REGISTERED EITHER UNDER Schedule or Timeline:

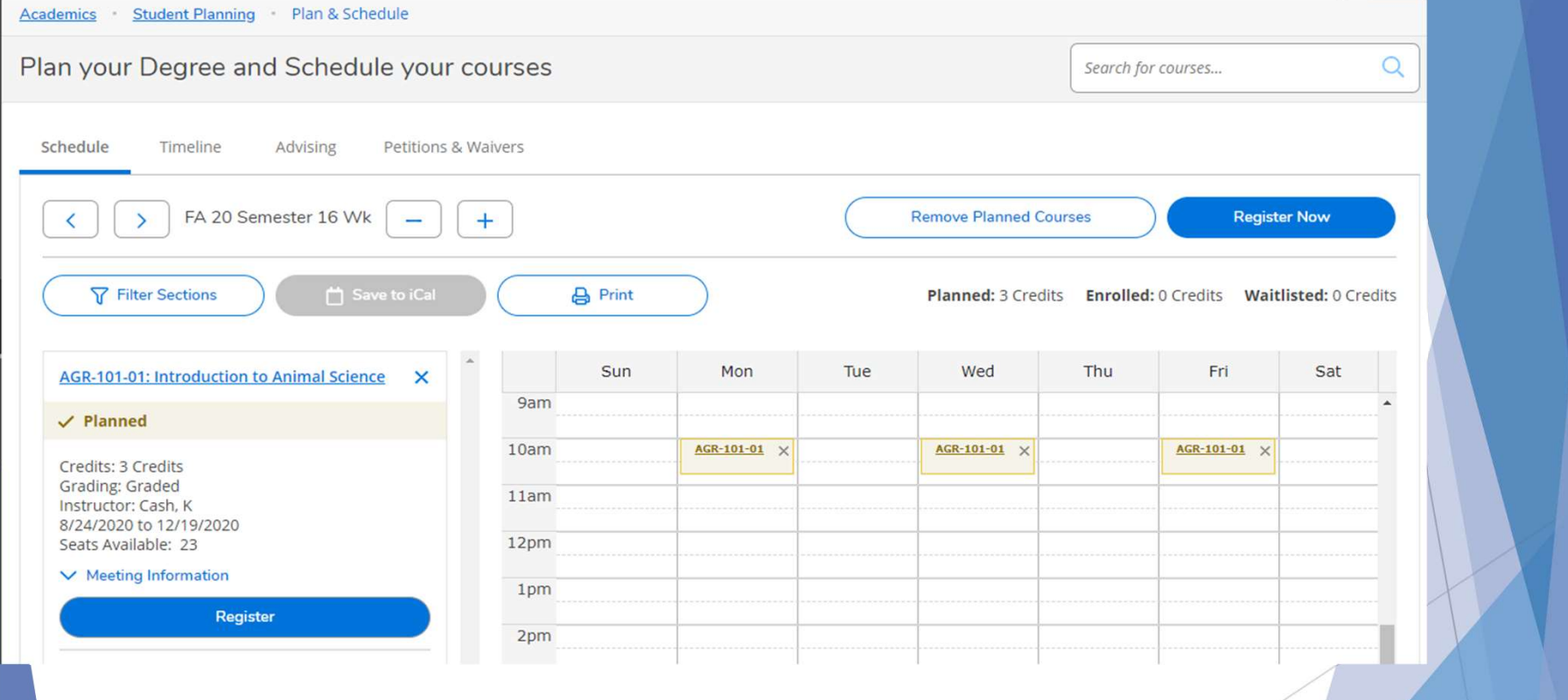

## Timeline view

- Remove any course in which you do not plan to take, so that only the courses you are registered in will be displayed Timeline view<br>
► Remove any course in which you do not plan to take, so<br>
that only the courses you are registered in will be<br>
displayed<br>
► Locate and Click on <u>"Print"</u> or review your detailed<br>
courses from any hand held
- courses from any hand held device for updates and/or changes

Now you are ready to begin class!